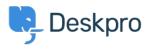

Using Deskpro > Admin > Channels > How do I enable logging for outgoing < مرکز آموزش > email

?How do I enable logging for outgoing email

Christopher Nadeau - 2023-09-07 - Comment (1) - Channels

All your outgoing mail is automatically logged and saved in your helpdesk, these logs are .helpful for you to be able to view for any troubleshooting problems

.To view the outgoing mail log, go to Admin > Channels > Email > Outgoing Log

| $\overline{\cdots}$ | OVERVIEW                            |
|---------------------|-------------------------------------|
| 0                   | CONFIGURATION                       |
|                     | CHANNELS ^                          |
| Ð                   | 🛥 Email ^                           |
| $\bigtriangledown$  | Accounts                            |
| ۱.                  | Templates                           |
|                     | Settings                            |
|                     | Incoming Log                        |
| \$                  | Outgoing Log                        |
| Ŭ                   | 🗭 Chat                              |
|                     | <ul> <li>Social Channels</li> </ul> |
|                     | Voice                               |

Please note that email processing **does not** happen instantly, there may be a slight delay .as Deskpro queues up and sends outgoing mail in batches

You can view the details of an email in the log by clicking on it in the list or by hovering over .the end of the row and clicking the **information icon** 

| ⇔ Outgoing Email Logs                                                        | . rep                                                                                                    |                                            |
|------------------------------------------------------------------------------|----------------------------------------------------------------------------------------------------|--------------------------------------------|
| Q Search                                                                     |                                                                                                    | Sort     Wiew     Live updates     Sefresh |
| 0 selected  🖩 Action                                                         |                                                                                                    |                                            |
| Date Created      Email ID Status From                                       | To Subject                                                                                                  | Ticket                                     |
| about 3 hours 311 J Lara Proud <noreply@ef44f54f6f9f></noreply@ef44f54f6f9f> | Sarah L'Heureux <sarah.lheureux@deskpro.com> [#54 UPDATED] Re: My radiator is</sarah.lheureux@deskpro.com>  | r is f 🙁 54                                |
| about 3 hours 310 BLara Proud <noreph@ef44f54f6f9f></noreph@ef44f54f6f9f>    | Sarah L'Heureux «sarah Jheureux@deskpro.com> [#54 ASSIGNED TEAM] Re: My rad                                 | radi 😒 54                                  |
| about 3 hours 309 BDavid Green <noreply@ef44f54f6 9f=""></noreply@ef44f54f6> | Sarah L'Heureux <sarah.lheureux@deskpro.com> [#54 NEW TICKET] My radiator is 1</sarah.lheureux@deskpro.com> | is f ₩ 54                                  |

:This will open a drawer that will give you the details of the email

| Outgoing Email: 311                                                       | id: 311    |
|---------------------------------------------------------------------------|------------|
| Information Source Log                                                    |            |
| Reference                                                                 |            |
| 1644487315-KTHUUFKNYGAKQKVWEWJYPJJTHZX6B                                  | BQGP8KWNIF |
| Date                                                                      |            |
| Thursday, 10 Feb 2022 10:01 AM                                            |            |
| Status                                                                    |            |
| Error (Thursday, 10 Feb 2022 10:02 AM)                                    |            |
| Attempts                                                                  |            |
| 1                                                                         |            |
| From                                                                      |            |
| Lara Proud <noreply@ef44f54f6f9f></noreply@ef44f54f6f9f>                  |            |
| То                                                                        |            |
| Sarah L'Heureux <sarah.lheureux@deskpro.com></sarah.lheureux@deskpro.com> |            |
| Subject                                                                   |            |
| [#54 UPDATED] Re: My radiator is faulty                                   |            |

## Tags

email

## Related Content

<u>?How long are outgoing emails retained for in cloud accounts</u> •

I'm having trouble with outgoing email •

I'm having trouble receiving notification emails when I create a ticket •

<u>?How do I enable logging for incoming email processing</u> •